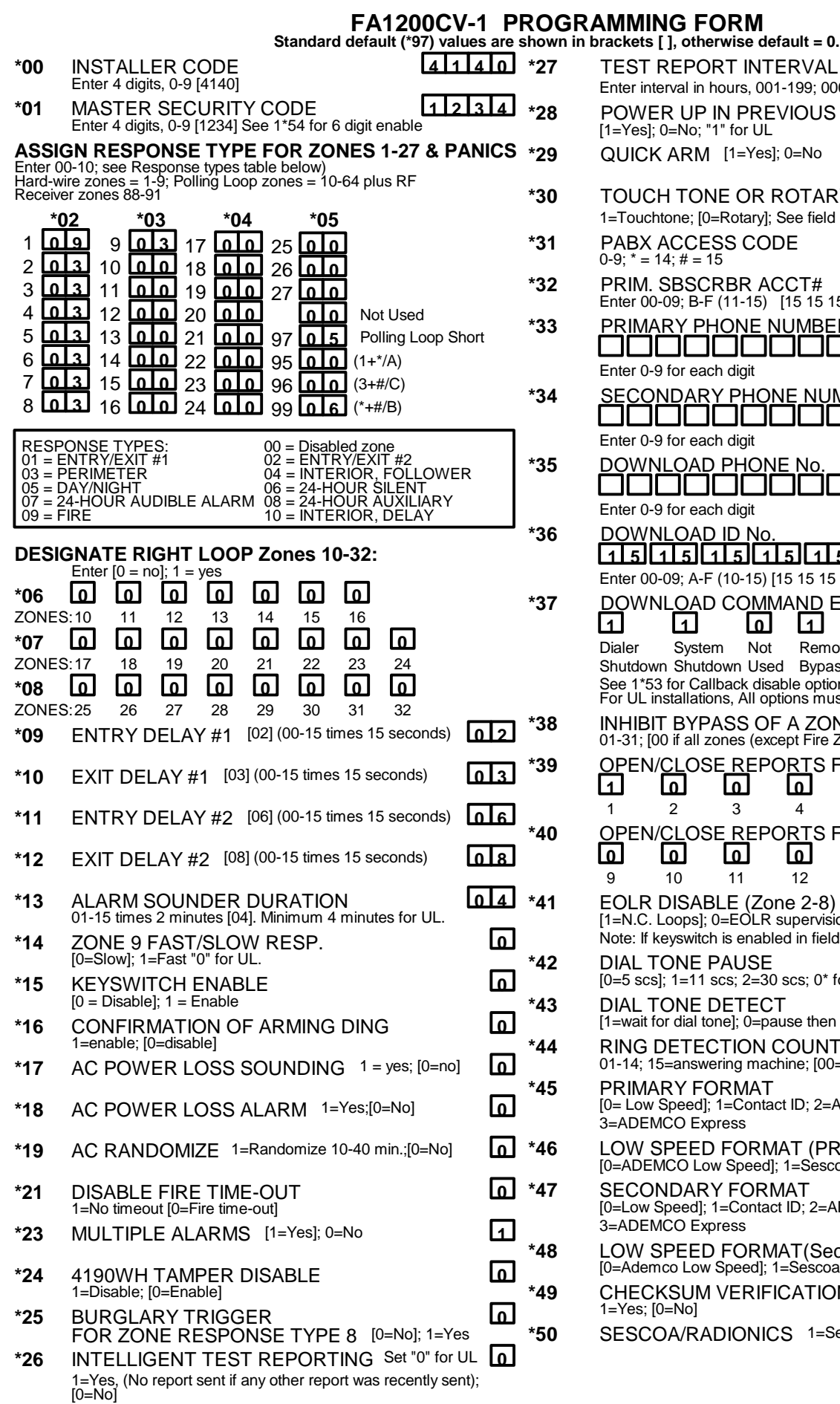

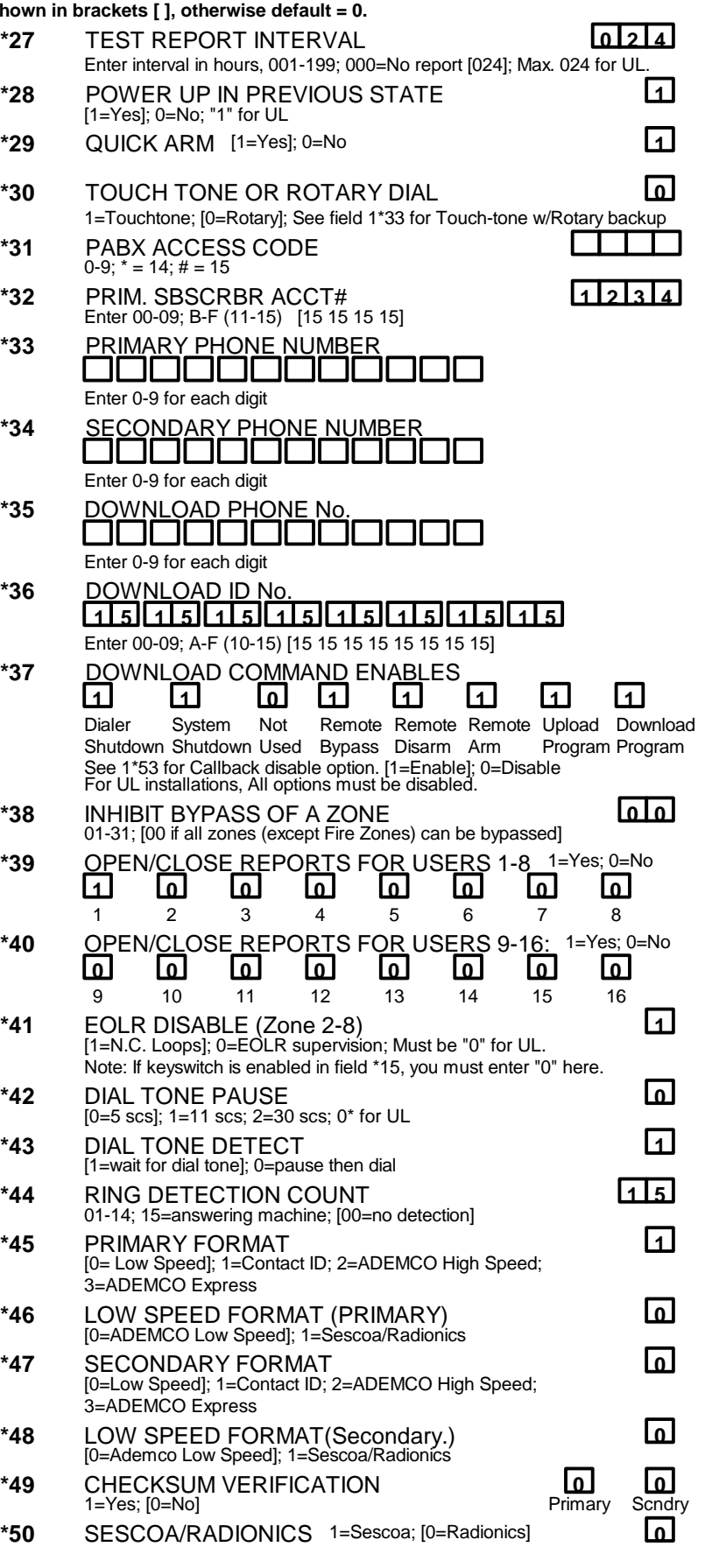

Prog. tamper

**0 0**

**0 0**

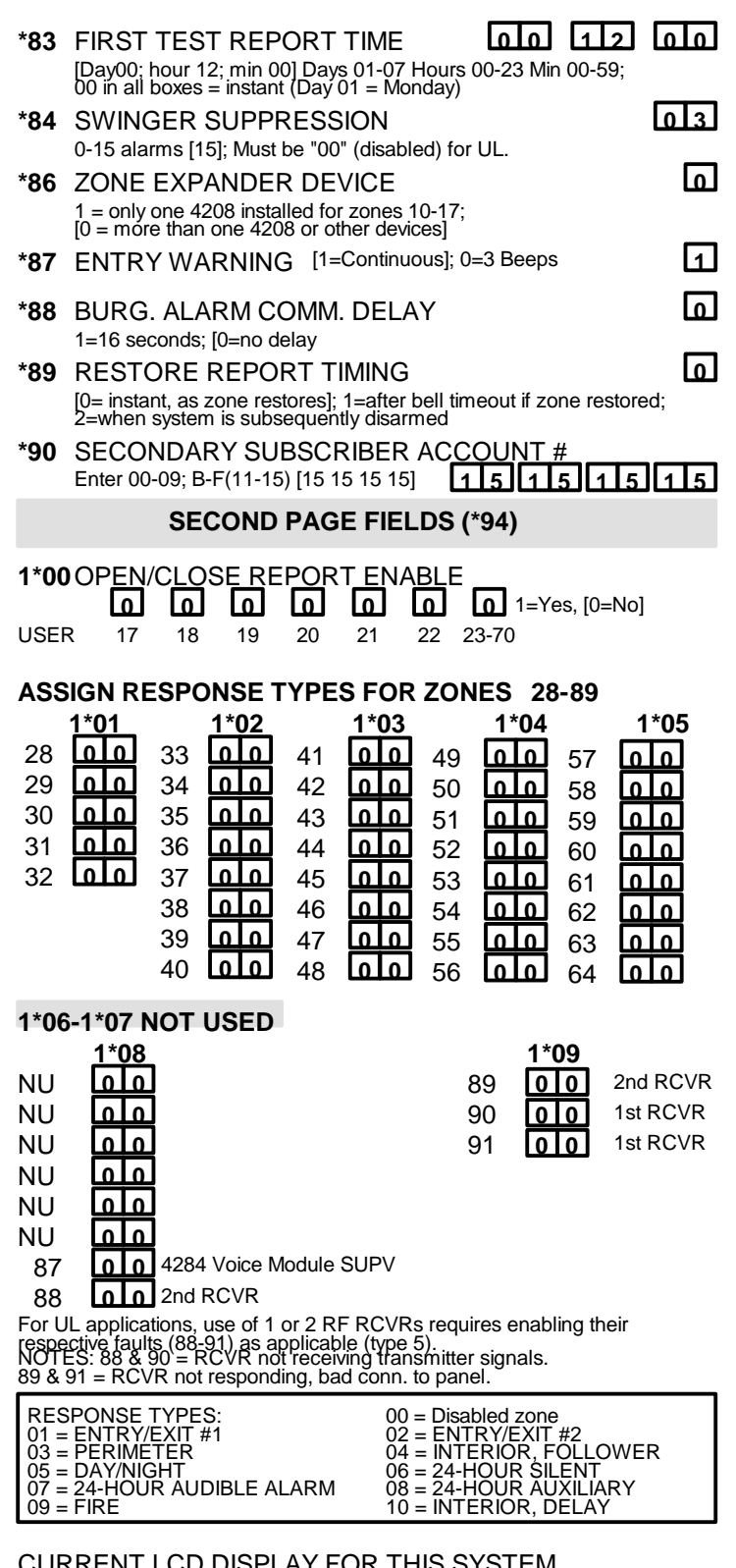

CURRENT LCD DISPLAY FOR THIS SYSTEM **\*\*\*\*DISARMED\*\*\*\***

# **READY TO ARM**

**DESIGNATE RIGHT LOOP Zones 33-64:** Enter [0 = no]; 1 = yes

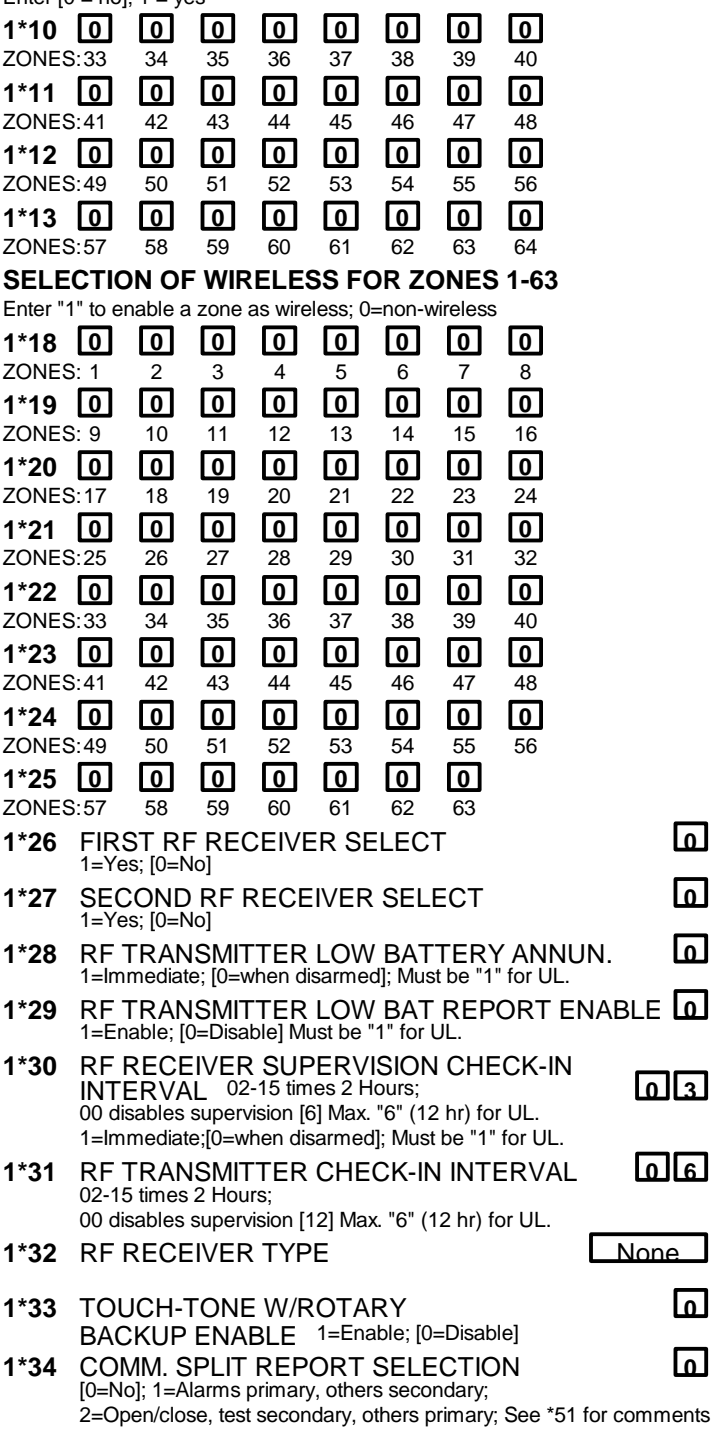

**1\*35- 1\*39 NOT USED**

### ARMED STAY DIALER REPORT

#### **1\*40 1\*41** First Digit Second digit

#### Armed Stay **000 00 00**

This report will be sent for any low speed format.

If ADEMCO high speed is used, a normal closing report will be sent. If Contact ID is used, a new code, R441, will be sent. 685 Receivers that do not have revision 4.5 or higher will print an error message in place of the english text.

- **1\*44** RF KEYPAD TAMPER DETECT **0** 1=Yes; [0=No]
- **1\*45** ENABLE CONSOLE ANNUNCIATION. **0** DURING EXIT DELAY 1=Enable; [0=Disable]

**1\*46** AUXILIARY OUTPUT ENABLE **0** 0=Ground start; 1=Open/close trigger; 2=Console Sounding;

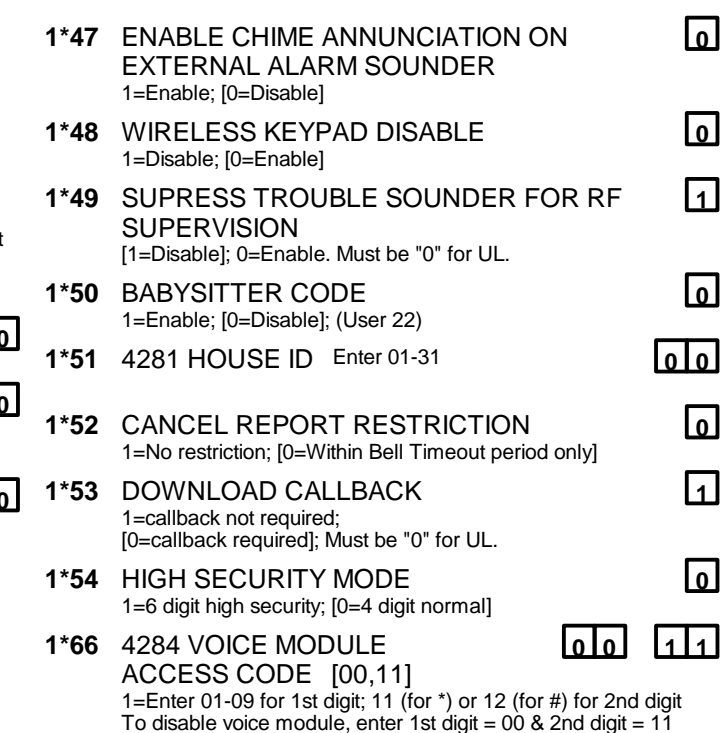

## **SUMMARY OF PROGRAMMING COMMANDS**

**To enter program mode,** enter installer code + [8] + [0] + [0]. Enter first field address to begin programming. **To set standard defaults,** press \*97

**To set communications defaults,** press \*94 + one of the following: \*80=low speed; \*81=Ademco Express; \*82=Ademco High Speed; \*83=Ademco's Contact ID

**To change to second page of program fields,** press \*94

**To return to 1st page of fields** press \*99

**To erase account & phone number field entries** press [\*] + field number + [\*]

**To assign zone descriptors,** press \*93 + zone number

**To add custom words,** press \*93 + 00 + word number (1-20)

**To enter Installer's Message,** press \*93 + 00 + 00

**To exit program mode,** press \*99 OR \*98: \*99 allows re-access to programming mode by installer code. to programming mode by installer co

**Default values are shown in brackets [ ]; otherwise default = 0**

#### **HEXADECIMAL TO NUMERIC ENTRY CONVERSION**

0=10 (REPORT CODES) 0=00 (SUBS ID, PABX OR DOWNLOAD ID) 1=01, 2=02, 3=03, 4=04, 5=05, 6=06, 7=07, 8=08, 9=09, B=11, C=12, D=13, E=14, F=15, A=10 (DOWNLOAD ID ONLY)